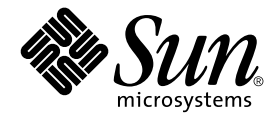

# Note sul prodotto: Server Sun Fire<sup>™</sup> 880

Sun Microsystems, Inc. 901, San Antonio Road Palo Alto, CA 94303-4900 U.S.A. 650-960-1300

N° di serie 816-0760-11 Ottobre 2001, Revisione A Copyright 2001 Sun Microsystems, Inc., 901 San Antonio Road, Palo Alto, CA 94303-4900 U.S.A. Tutti i diritti riservati.

Il presente prodotto o documento è distribuito con licenze che ne limitano l'uso, la copia, la distribuzione e la decompilazione. È vietata la riproduzione di qualsiasi parte di questo prodotto o documento in qualsiasi forma o con qualsiasi mezzo senza preventiva autorizzazione scritta di Sun e dei suoi eventuali concessori di licenza. Il software di terze parti, compresa la tecnologia dei font, è protetto dai diritti d'autore e concesso in licenza dai fornitori Sun.

Parti del prodotto potrebbero derivare dai sistemi Berkeley BSD, concessi in licenza dalla University of California. UNIX è un marchio registrato negli Stati Uniti e negli altri paesi, concesso in licenza esclusiva tramite X/Open Company, Ltd.

Sun, Sun Microsystems, il logo Sun, AnswerBook, AnswerBook2, docs.sun.com, Sun Enterprise, OpenBoot, SunSwift, SunVTS, JumpStart, SunSolve Online e Solaris sono marchi, marchi di servizio o marchi registrati di Sun Microsystems, Inc. negli Stati Uniti e negli altri paesi. Tutti i marchi registrati SPARC vengono utilizzati su licenza e sono marchi o marchi registrati di SPARC International, Inc. negli Stati Uniti e negli altri paesi. I prodotti con marchi registrati SPARC sono basati su un'architettura sviluppata da Sun Microsystems, Inc.

OPEN LOOK e l'interfaccia grafica utente di Sun™ è stata sviluppata da Sun Microsystems, Inc. per i suoi utenti e licenziatari. Sun riconosce l'impegno dedicato da Xerox alla ricerca e allo sviluppo delle interfacce grafiche utente per l'industria informatica. Sun detiene una licenza non esclusiva per l'interfaccia grafica utente concessa da Xerox, estesa anche ai licenziatari Sun che utilizzano le interfacce grafiche utente OPEN LOOK e comunque sottoscrivono accordi di licenza con Sun.

Acquisti governativi: software commerciale. Gli utenti del governo sono soggetti ai termini e alle condizioni stabiliti nella licenza.

LA DOCUMENTAZIONE VIENE FORNITA "COSÌ COM'È"; NON SI RICONOSCE PERTANTO ALCUNA ALTRA GARANZIA, ESPRESSA O IMPLICITA, COMPRESE IN VIA ESEMPLIFICATIVA LA GARANZIA DI COMMERCIABILITÀ, DI IDONEITÀ PER UN FINE PARTICOLARE E DI NON VIOLAZIONE DI DIRITTI ALTRUI, FATTA ECCEZIONE PER I CASI IN CUI TALE NEGAZIONE DI RESPONSABILITÀ SIA CONSIDERATA NULLA AI SENSI DELLA LEGGE.

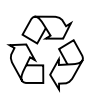

Riciclare questo prodotto

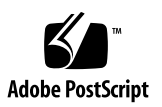

### Sommario

**[Nomi equivalenti del prodotto](#page-6-0) 1**

**[Sommario delle revisioni del documento](#page-6-1) 1**

**[Documentazione disponibile in linea](#page-7-0) 2**

**[Requisiti software di sistema](#page-7-1) 2**

**[Patch software richieste](#page-8-0) 3**

[Patch software richieste per Solaris 8 10/01](#page-8-1) 3

[Patch software richieste per Solaris 8 07/01](#page-9-0) 4

**[Schede PCI Sun compatibili con inserimento a caldo PCI 5](#page-10-0)**

**[Precauzioni in caso di utilizzo di schede PCI sprovviste della specifica qualifica](#page-11-0)  [Sun per per la piattaforma Sun Fire 880 6](#page-11-0)**

**[Documentazione del firmware OpenBoot 7](#page-12-0)**

**[Problemi relativi al firmware dell'unità disco FC-AL](#page-12-1) 7**

**[Installazione del firmware del backplane Sun Fire 880 FC-AL](#page-13-0) 8**

**[Procedura per sbloccare il sistema](#page-16-0) 11**

**[Errata Corrige](#page-18-0) 13**

[Rettifica della procedura di rimozione del vano ventilatore principale della](#page-18-1)  [scheda madre](#page-18-1) 13

[Rettifica della procedura di installazione del vano ventilatore principale](#page-19-0)  [della scheda madre 1](#page-19-0)4

[Rettifica della procedura di installazione dell'unità disco](#page-20-0) 15

[Rettifica della procedura di installazione dell'alloggiamento dei dischi](#page-20-1)  [FC-AL 1](#page-20-1)5

[Rettifica ai numeri di serie FRU 1](#page-20-2)5

[Ordinazione di DIMM 1](#page-20-3)5

[Rettifiche ai numeri di serie 1](#page-21-0)6

[Rettifica alle istruzioni sul collegamento del cavo di dati FC-AL PCI](#page-22-0)  [Loop B 1](#page-22-0)7

[Rettifica alla procedura di installazione del backplane FC-AL di](#page-22-1)  [espansione 1](#page-22-1)7

#### **[Problemi aperti](#page-24-0) 19**

- [Il sistema si blocca se si effettua un'operazione di inserimento a caldo](#page-24-1)  [quando è ancora in corso un'operazione analoga \(BugID 4452433\) 1](#page-24-1)9
- [La funzione di allarme hardware di Sun Fire 880 non è supportata da Solaris 8](#page-24-2)  [\(BugID 4374518\)](#page-24-2) 19
- [L'immissione del comando](#page-25-0) XIR da RSC causa il ripristino del sistema (BugID 4411330) 20
- [RSC non segnala la presenza di un alimentatore scollegato](#page-25-1)  [\(BugID 4421087\) 2](#page-25-1)0
- [Il vano ventilatori vuoto genera messaggi errati nel registro degli eventi RSC](#page-25-2)  [\(BugID 4470063\) 2](#page-25-2)0
- [La rimozione delle unità disco durante l'inserimento a caldo richiede il](#page-26-0)  [comando](#page-26-0) devfsadm -C (BugID 4418718) 21
- [picld](#page-26-1) interrotto durante l'esecuzione di SunVTS, nessun errore rilevato (BugID 4418396, 4486083) 21
- [Il test SunVTS](#page-27-0) dpmtest non funziona sull'array di memorizzazione interno a doppio loop (BugID 4487855) 22
- [Falso errore di packet rivelato dal sottocollaudo di loopback in](#page-27-1) dpmtest (Bug ID 4493252) 22
- [prtdiag](#page-28-0) segnala un guasto al ventilatore, indicandolo come ENABLED a una velocità corrispondente a 0 (BugID 4431194) 23

[hsfs: hsnode table full \(BugID 4082275, 4475306\)](#page-28-1) 23

[Errori](#page-29-0) picld intermittenti durante l'inserimento a caldo di alimentazione (BugID 4431165) 24

- [La scheda di accelerazione grafica Sun Expert3D-Lite PCI blocca il sistema](#page-29-1)  [\(BugID 4474181\)](#page-29-1) 24
- [Le spie di guasto dello slot della memoria/CPU non si accendono in caso di](#page-30-0)  [condizioni di sovraccarico termico \(BugID 4451164\)](#page-30-0) 25
- [Avvertimento SCSI con SunVTS in esecuzione con un array di dischi D1000](#page-30-1)  [collegato \(BugID 4482342\)](#page-30-1) 25
- [La funzione di inserimento a caldo non viene disattivata quando è presente](#page-31-0)  [un alimentatore \(BugID 4408237\)](#page-31-0) 26

[Rapporto memoria CE ambiguo \(BugID 4491362\) 2](#page-31-1)6

# Note sul prodotto: Sun Fire 880

## <span id="page-6-0"></span>Nomi equivalenti del prodotto

Il nome ufficiale per questo prodotto è Sun Fire™ V880. Il nome Sun Fire 880 sul prodotto, nella documentazione o nel software si riferisce a Sun Fire V880. I due nomi possono essere considerati equivalenti e sono intercambiabili.

## <span id="page-6-1"></span>Sommario delle revisioni del documento

Questa sezione fornisce un sommario delle revisioni apportate alle presenti note sul prodotto, elencate per numero di revisione e data di pubblicazione. Tutti gli aggiornamenti apportati alle revisioni precedenti vengono inseriti nella versione più recente; quindi, le modifiche apportate nella revisione 13 verranno incluse nelle revisioni seguenti. La prima versione di questo documento è: 816-0760-10, settembre 2001.

#### **Revisioni apportate in 816-0760-11, ottobre 2001**

- Aggiornato l'elenco di ["Patch software richieste" a pagina 3](#page-8-0)
- Aggiunte informazioni sull'interruttore a tasto in "Installazione del firmware del [backplane Sun Fire 880 FC-AL" a pagina 8](#page-13-0)
- Aggiunto ["Procedura per sbloccare il sistema" a pagina 11](#page-16-0)
- Aggiunto ["Rapporto memoria CE ambiguo \(BugID 4491362\)" a pagina 26](#page-31-1)
- Aggiornato l'elenco di ["Patch software richieste" a pagina 3](#page-8-0)

### **Revisioni apportate in 816-0760-11, ottobre 2001** *(Continua)*

- Aggiornato l'elenco di "Schede PCI Sun compatibili con inserimento a caldo PCI" a [pagina 5](#page-10-0)
- Corretti e aggiornati i numeri del produttore dell'unità a 36 GB in "Problemi relativi al [firmware dell'unità disco FC-AL" a pagina 7](#page-12-1)
- Aggiornati i numeri FRU per l'ordinazione di DIMM per il sistema in "Rettifica ai [numeri di serie FRU" a pagina 15](#page-20-2)

## <span id="page-7-0"></span>Documentazione disponibile in linea

La documentazione completa relativa ai server Sun Fire 880 è disponibile in linea al seguente URL:

http://www.sun.com/products-n-solutions/hardware/docs

Per le versioni più aggiornate della documentazione dei prodotti Sun Fire 880, visitare regolarmente il sito.

Visitare questo sito per ricercare l'ultima revisione delle note sul prodotto e di altra documentazione ad esso relativa. Man mano che saranno disponibili nuove informazioni, verranno aggiornate dapprima le note sul prodotto in inglese, seguite dagli aggiornamenti in ciascuna delle lingue di localizzazione del prodotto. Confrontare la sezione relativa alla cronologia di revisione presente nelle note sul prodotto in proprio possesso con quella delle note sul prodotto in lingua inglese per assicurarsi di avere la versione più recente.

## <span id="page-7-1"></span>Requisiti software di sistema

Il server Sun Fire 880 richiede il sistema operativo Solaris™ 8 7/01 o una versione compatibile con Solaris. Per verificare se sul server Sun Fire 880 è installata la giusta versione del sistema operativo, esaminare il file /etc/release. Il file deve contenere il testo "Solaris 8 7/01"; in caso contrario è necessario procurarsi una versione di Solaris compatibile.

## <span id="page-8-0"></span>Patch software richieste

La presente sezione contiene un elenco delle patch software necessarie per il server Sun Fire 880. È possibile richiedere le patch a un provider di servizi Sun o scaricarle dal sito Web SunSolve Online<sup>SM</sup> al seguente URL:

http://sunsolve.sun.com

Le patch contenute nelle presenti note sul prodotto sono elencate secondo la versione del sistema operativo Solaris installato sul sistema. Per ottenere l'elenco più aggiornato delle patch Sun Fire 880, consultare il documento "Highly Recommended Patches Sun Fire 880" sul sito Web SunSolve in linea. Per informazioni sull'installazione, leggere il file README fornito con ciascuna patch.

### <span id="page-8-1"></span>Patch software richieste per Solaris 8 10/01

**Nota –** Il seguente elenco contiene le patch necessarie relative al sistema Sun Fire 880 con il sistema operativo Solaris 8 10/01 installato. Queste patch sono disponibili dalla data di pubblicazione delle presenti note sul prodotto.

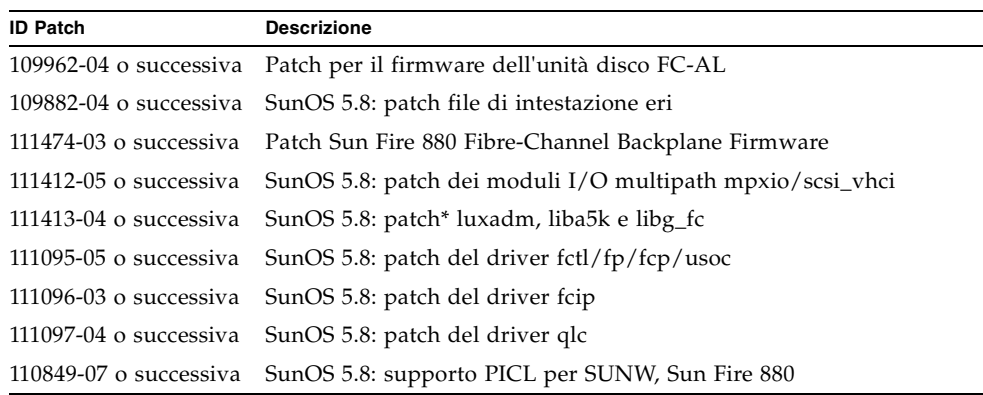

Patch Sun Fire 880 richieste per Solaris 8 10/01

\* La patch 111413 richiede il pacchetto SUNWsan (San Foundation Kit). Il pacchetto SUNWsan è disponibile presso il Sun Download Center all'indirizzo:

http://www.sun.com/storage/san/

Da questo sito, scaricare l'ultimo aggiornamento software/firmware di SAN.

### <span id="page-9-0"></span>Patch software richieste per Solaris 8 07/01

**Nota –** Il seguente elenco comprende le patch necessarie per il sistema Sun Fire 880 con il sistema operativo Solaris 8 07/01 installato. Queste patch sono disponibili dalla data di pubblicazione delle presenti note sul prodotto.

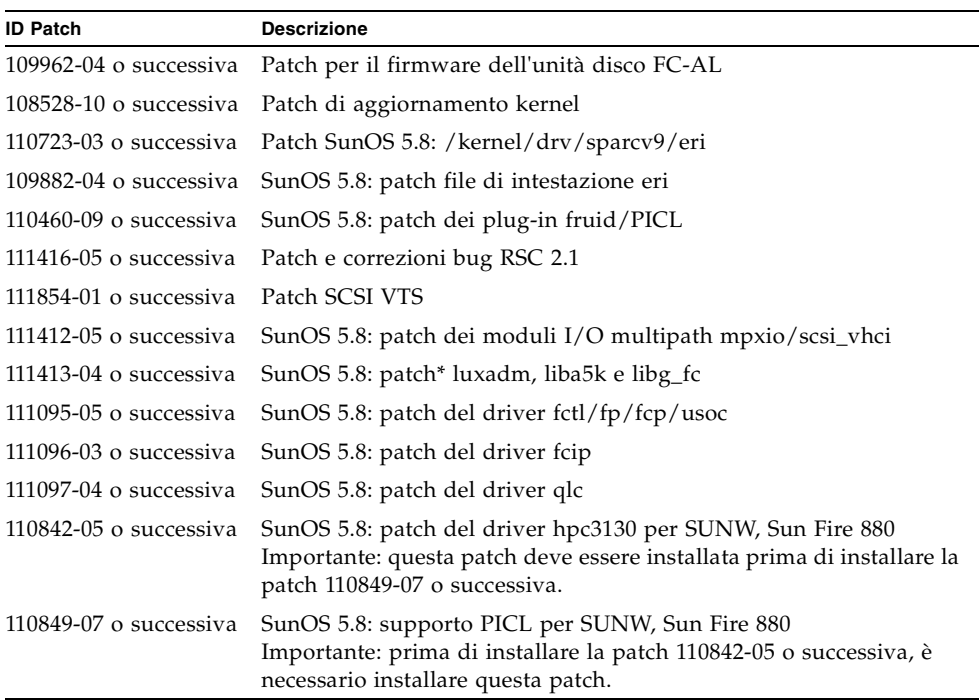

Patch Sun Fire 880 richieste per Solaris 8 07/01

\* La patch 111413 richiede il pacchetto SUNWsan (San Foundation Kit). Il pacchetto SUNWsan è disponibile presso il Sun Download Center all'indirizzo:

http://www.sun.com/storage/san/

Da questo sito, scaricare l'ultimo aggiornamento Software/Firmware di SAN.

# <span id="page-10-0"></span>Schede PCI Sun compatibili con inserimento a caldo PCI

Per disconnettere correttamente una scheda PCI da un ambiente operativo in esecuzione, ciascun dispositivo sulla scheda deve essere dotato di un apposito driver di sicurezza. Un driver a *disconnessione sicura* consente di chiudere un'istanza di un driver lasciando attive altre istanze con servizi analoghi utilizzati da altri dispositivi del sistema. Un driver a disconnessione sicura deve essere in grado di svolgere la funzione di base DDI/DKI (Device Driver Interface/Device Kernel Interface), chiamata DDI\_DETACH. Un driver che non supporta la funzione DDI\_DETACH è considerato a *disconnessione non sicura*.

Sun Microsystems offre diverse schede PCI inseribili a caldo che utilizzano driver di dispositivi a disconnessione sicura. La seguente tabella contiene un elenco delle schede PCI che dopo un'apposita verifica sono risultate a disconnessione sicura al momento della pubblicazione del presente documento.

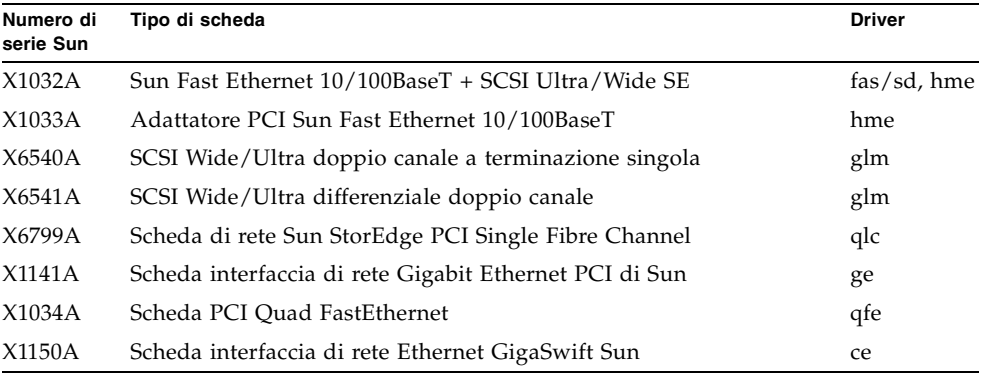

**Nota –** Numerosi driver di terze parti (non Sun Microsystems) non supportano la funzione DDI\_DETACH. Verificare la funzionalità e la compatibilità di inserimento a caldo delle schede PCI di terze parti con il fornitore di tali schede prima di utilizzarle in un ambiente di produzione.

**Nota –** Attendere sempre il completamento dell'operazione di inserimento a caldo PCI prima di iniziare l'operazione successiva.

Per ulteriori informazioni sulle operazioni di inserimento a caldo PCI Sun Fire 880, consultare *Sun Fire 880 Dynamic Reconfiguration Guide*. Questo documento in linea è contenuto nella documentazione Solaris on Sun Hardware AnswerBook, fornita sul CD Sun Computer Systems Supplement della versione di Solaris in uso.

Per un elenco aggiornato delle schede PCI Sun compatibili con le operazioni di inserimento a caldo, vedere le note sul prodotto più aggiornate disponibili presso il seguente URL:

http://www.sun.com/products-n-solutions/hardware/docs

# <span id="page-11-0"></span>Precauzioni in caso di utilizzo di schede PCI sprovviste della specifica qualifica Sun per per la piattaforma Sun Fire 880

Ai fini di un funzionamento stabile del sistema, è estremamente importante verificare che tutte le schede PCI e i relativi driver installati su un sistema Sun Fire 880 dispongano della qualifica Sun per l'uso su questa piattaforma. Se la scheda o il driver non dispongono di tale qualifica, è possibile che si verifichino interferenze tra le schede e i driver su un bus specifico in grado di causare blocchi di sistema o altre conseguenze negative. Per un elenco aggiornato delle schede PCI compatibili e delle configurazioni per il sistema Sun Fire 880, rivolgersi a un rivenditore autorizzato o a un provider di servizi Sun. Per ulteriori informazioni, consultare il seguente URL:

http://www.sun.com/io

# <span id="page-12-0"></span>Documentazione del firmware OpenBoot

Il server Sun Fire 880 utilizza il firmware di sistema OpenBoot™ 4.x. Le istruzioni sull'uso del firmware sono contenute nel manuale *OpenBoot 4.x Command Reference Manual*. Una versione in linea del documento è inclusa nell'OpenBoot Collection AnswerBook, fornito con il software Solaris.

**Nota –** Alcune versioni del software Solaris non includono la documentazione OpenBoot 4.x. Se la versione del software Solaris in uso non include la documentazione OpenBoot 4.x, è possibile accedere alla documentazione in linea disponibile all'indirizzo: http://docs.sun.com.

# <span id="page-12-1"></span>Problemi relativi al firmware dell'unità disco FC-AL

Tutte le unità disco FC-AL installate in un sistema Sun Fire 880 devono soddisfare i livelli di revisione del firmware minimi per i sistemi Sun Fire 880. Un firmware errato può causare numerosi problemi di sistema, spesso difficilmente diagnosticabili. Per determinare il livello di revisione del firmware di un'unità disco, utilizzare la funzione di inquiry dell'utilità format (1M) di Solaris. La seguente tabella mostra i livelli di revisione del firmware minimi per le unità disco Sun Fire 880 al momento della pubblicazione del presente documento.

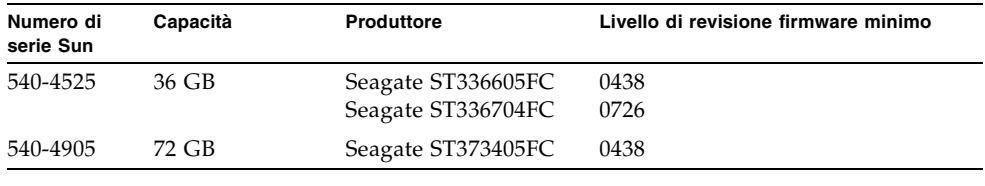

**Nota –** Sun Fire 880 non supporta le unità con capacità inferiori a 36 GB.

Per un elenco aggiornato delle unità disco supportate, vedere la versione più recente delle note sul prodotto, disponibili presso il seguente URL:

http://www.sun.com/products-n-solutions/hardware/docs

**Nota –** Tutte le unità disco Sun Fire 880 installate in fabbrica, spedite come opzioni installabili dall'utente oppure installate come unità FRU (Field Replaceable Unit), soddisfano i livelli di revisione del firmware minimi.

# <span id="page-13-0"></span>Installazione del firmware del backplane Sun Fire 880 FC-AL

Un'immagine di backup del firmware del backplane Sun Fire 880 è inclusa nel CD della versione di Solaris in uso. Nella rara eventualità che il firmware del backplane Sun Fire 880 FC-AL non funzioni correttamente, è possibile utilizzare l'immagine di backup per eseguire un aggiornamento Flash del backplane con il firmware originale. La procedura per l'aggiornamento Flash, descritta di seguito, viene eseguita tramite l'utilità Solaris luxadm.

Prima di poter eseguire l'aggiornamento Flash del backplane, è necessario copiare l'immagine del firmware dal CD Supplement al disco di sistema Sun Fire 880. Se si installa il software del CD Supplement tramite Solaris Web Start, il firmware del backplane Sun Fire 880 FC-AL non viene incluso nell'installazione predefinita. Per installare il firmware di backup sul disco del sistema, scegliere l'opzione per l'installazione personalizzata, quindi selezionare il firmware del backplane FC-AL Sun Fire 880. Per ulteriori informazioni, vedere la sezione relativa all'installazione del software contenuto nel CD Supplement in *Solaris Guida alle piattaforme hardware Sun*.

**Nota –** La versione più aggiornata del firmware del backplane è disponibile in qualsiasi momento presso il sito Web SunSolve in linea al seguente indirizzo: sunsolve.sun.com. Se possibile, si consiglia di preferire lo scaricamento e l'installazione del firmware dal sito SunSolve piuttosto che dal CD Supplement. Il firmware contenuto nel CD Supplement viene fornito esclusivamente per situazioni di emergenza, qualora non sia possibile accedere al sito SunSolve. A seconda della versione di Solaris in uso, il firmware del CD Supplement può essere anteriore a quello disponibile presso il sito SunSolve. Per installare il firmware dal sito Web SunSolve, attenersi alle istruzioni contenute nel file README fornito con l'immagine del firmware.

L'immagine del firmware viene installata nella seguente posizione predefinita sul disco di sistema Sun Fire 880, sia che venga installata dal CD Supplement oppure scaricata dal sito Web SunSolve:

/usr/platform/SUNW,Sun-Fire-880/lib/images/int\_fcbpl\_fw

Una volta installata l'immagine in questa posizione, attenersi alla procedura di aggiornamento Flash indicata di seguito.

**1. In modalità di superutente, digitare il seguente comando per abilitare la modalità monoutente sul sistema:**

# **init s**

**2. Posizionare l'interruttore di sicurezza in modalità normale.**

L'interruttore a tasto posizionato in modalità bloccata impedisce la programmazione non autorizzata della PROM Flash del sistema.

**3. Per avviare il processo di aggiornamento Flash, digitare il sottocomando** luxadm **riportato di seguito:**

# **luxadm download -f** *percorso\_firmware nome\_allegato*

Dove<sup>.</sup>

■ *percorso\_firmware* indica la posizione dell'immagine del firmware sul disco di sistema, in questo caso

/usr/platform/SUNW,Sun-Fire-880/lib/images/int\_fcbpl\_fw.

■ *nome\_allegato* indica il nome di allegato assegnato all'array di memorizzazione interno di Sun Fire 880, per impostazione predefinita FCloop. Se si desidera verificare prima il nome di allegato, utilizzare il sottocomando luxadm probe.

**Nota –** Per ulteriori informazioni sull'utilità luxadm, vedere *Platform Notes: Using luxadm Software*, in Solaris on Sun Hardware AnswerBook2 Set sul CD Supplement.

**4. Quando il prompt di superutente viene nuovamente visualizzato, attendere almeno 15 minuti prima di continuare con la procedura.**

Questo tempo di attesa minimo consente al processo di aggiornamento Flash di distribuire il codice del firmware su tutti i processori SSC100 del sistema. Non eseguire altre operazioni durante questo periodo.

**5. Trascorso tale periodo di attesa, riavviare il sistema in modalità monoutente. Digitare il seguente comando:**

# **reboot -- -s**

**6. Per verificare il corretto completamento del processo di aggiornamento Flash, digitare il seguente sottocomando** luxadm**:**

```
# luxadm display nome_allegato
```
Dove *nome\_allegato* indica il nome dell'allegato assegnato all'array di memorizzazione interno di Sun Fire 880.

Il risultato del comando indica lo stato di ciascun SSC100 nel sistema. In via esemplificativa, viene riportato un estratto di risultato per un sistema a due backplane.

```
SSC100 - 0=Base Bkpln, 1=Base LoopB, 2=Exp Bkpln, 3=Exp LoopB 
    SSC100 #0: O.K.(9222/ 120A)
 SSC100 #1: O.K.(9222/ 120A)
 SSC100 #2: O.K.(9222/ 120A)
 SSC100 #3: O.K.(9222/ 120A)
```
Verificare che per ciascun SSC100 sia riportato lo stato "O.K." e che la versione di firmware indicata tra parentesi corrisponda. In tal caso, l'aggiornamento Flash è stato completato correttamente. In caso contrario, attendere alcuni minuti e ripetere l'operazione.

**7. Quando l'aggiornamento Flash è completato, ripristinare il sistema in modalità multiutente utilizzando il comando** init**.**

Ad esempio, digitare:

# **init 3**

### **8. Posizionare l'interruttore di sicurezza in modalità bloccata.**

Si consiglia di utilizzare la modalità bloccata per le normali operazioni quotidiane. Il sistema può ora riprendere a funzionare normalmente.

# <span id="page-16-0"></span>Procedura per sbloccare il sistema

Nella rara eventualità che la console del sistema si blocchi o quando sembra che abbia attivato un ciclo di ripristino, utilizzare la seguente procedura per risolvere il problema. Per ulteriori informazioni, consultare la sezione "About OpenBoot Emergency Procedures" contenuta in *Server Sun Fire 880 - Manuale dell'utente* e "How to use POST Diagnostics" descritta in *Sun Fire 880 Server Service Manual*. Per ulteriori informazioni sulla risoluzione dei problemi relativi a Solaris, vedere la sezione "Troubleshooting Software Problems" nella *System Administration Guide* di Solaris.

- **1. Controllare che il sistema sia bloccato.**
	- **a. Stabilire se l'attività di rete funziona con il comando** ping **e se ci sono utenti che hanno un accesso attivo o che risponde ai comandi.**

Se un altro accesso è attivo, utilizzarlo per verificare la presenza di dati sul problema del sistema in /var/adm/messages.

**b. Controllare se la sessione di accesso può essere effettuata con una connessione ttya.**

Se è possibile effettuare una connessione alla console, il problema potrebbe non essere dovuto a un blocco ma alla rete. Se si sospetta che ci siano problemi con la rete, tentare di eseguire un comando ping, rlogin o telnet su un altro sistema che si trovi sulla stessa sottorete, hub o router. Se i servizi NFS vengono forniti dal sistema bloccato, controllare la presenza di un'attività di NFS su altri sistemi.

**2. Se non si riceve risposta da nessuna sessione di accesso, prendere nota dello stato delle spie del sistema:** 

Queste potrebbero indicare un errore hardware nel sistema. Consultare *Server Sun Fire 880 - Manuale dell'utente* per ottenere maggiori informazioni sulle spie del sistema.

**3. Tentare di portare il sistema al prompt** ok **immettendo il comando** Stop-A **con la tastiera.**

Il comando Stop-A tenta di riportare un sistema al prompt ok con una tastiera standard o USB. Per ulteriori informazioni sulle tastiere di sistema, vedere "About OpenBoot Emergency Procedures" in *Server Sun Fire 880 - Manuale dell'utente.*

**a. Se il sistema risponde al comando** Stop-A**, immettere il comando** printenv **per visualizzare le variabili di configurazione OpenBoot.**

Per ulteriori informazioni sulle variabili di configurazione OpenBoot, vedere "About POST Diagnostics" nel *Sun Fire 880 Server Service Manual*.

**b. Impostare la variabile** diag-switch **su** true **e la variabile** diag-level **su**  max**.**

**4. Immettere il comando** sync **per ottenere un file di dettagli relativi all'arresto anomalo del sistema.**

I file di dettagli salvati contengono informazioni preziose che i tecnici dell'assistenza tecnica utilizzeranno per diagnosticare i problemi del sistema. Per maggiori informazioni sui file di dettagli relativi all'arresto anomalo del sistema, vedere "Managing System Crash Information" nella Solaris *System Administration Guide*.

Il sistema si riavvierà automaticamente dopo l'immissione del comando sync, sempre che la variabile di configurazione OpenBoot sia stata impostata su autoboot (valore predefinito).

**5. Se non è stato possibile portare il sistema al prompt** ok**, posizionare l'interruttore di sicurezza in modalità diagnostica.**

In questo modo il sistema eseguirà la diagnostica POST e OpenBoot all'avvio.

**a. Premere per cinque secondi il pulsante di alimentazione del sistema:**

L'hardware si spegnerà immediatamente.

- **b. Attendere almeno 30 secondi e poi riaccendere il sistema premendo il pulsante di alimentazione.**
- **6. Utilizzare gli strumenti di diagnostica POST e OpenBoot per rilevare i problemi del sistema.**

Quando il sistema inizia la sequenza di avvio, eseguirà la diagnostica POST e OpenBoot. Per ulteriori informazioni su questi strumenti, vedere la sezione "Diagnostics and Troubleshooting" nel *Sun Fire 880 Server Service Manual*.

- **7. Se il sistema non riesce ad avviarsi, esaminare il contenuto di**  /var/adm/messages **per ottenere maggiori informazioni sullo stato del sistema e cercare le informazioni elencate qui di seguito.**
	- 1. Intervalli di grandi dimensioni nel timestamp dei messaggi di Solaris o delle applicazioni.
	- 2. Messaggi di avviso che riguardano componenti hardware o software.
	- 3. Informazioni sull'ultimo accesso principale per verificare se altri amministratori di sistema possono aggiungere eventuali commenti sullo stato del sistema al momento del blocco.

# <span id="page-18-0"></span>Errata Corrige

## <span id="page-18-1"></span>Rettifica della procedura di rimozione del vano ventilatore principale della scheda madre

La procedura per la rimozione del vano ventilatore della scheda madre, descritta in *Sun Fire 880 Server Service Manual*, non è corretta. Nei sistemi configurati con l'opzione di raffreddamento ridondante, è necessario scollegare il cavo del vano ventilatore della scheda madre 6 prima di poter rimuovere il vano ventilatore della scheda madre 5 (vano principale).

Dopo il secondo passo della procedura inclusa nel manuale, dovrebbero essere inclusi nell'ordine i seguenti passi:

- **3. Allentare la vite prigioniera sul vano ventilatore da rimuovere.**
- **4. Scollegare il cavo dal vano di ventilazione da rimuovere.**
- **5. Se si desidera rimuovere il vano ventilatore 5 quando il vano ventilatore 6 è installato, è necessario scollegare il cavo dal vano di ventilazione 6 e riporlo, a questo punto si potrà rimuovere il vano ventilatore 5.**

**Nota –** Quando i vani ventilatori della scheda madre in un sistema Sun Fire 880 in esecuzione sono guasti, il software di monitoraggio ambientale genera messaggi di avvertimento per la rimozione dei vani ventilatori. Se non viene tempestivamente installato un vano ventilatore funzionante, il sistema potrebbe avviare uno spegnimento per sovraccarico termico. Nel corso delle procedure di inserimento a caldo del vano ventilatore della scheda madre, per evitare la visualizzazione dei messaggi di avvertimento e il rischio di potenziali problemi di raffreddamento in grado di causare uno spegnimento del sistema per sovraccarico termico, ricollegare i cavi del vano ventilatore della scheda madre per poter mettere in funzione i ventilatori appena possibile.

### **6. Estrarre il vano ventilatore da rimuovere dal sistema.**

### **7. Se è stato scollegato per rimuovere il vano 5, ricollegare il cavo del vano ventilatore 6.**

Se desidera sostituire immediatamente il vano ventilatore 5 non ricollegare il cavo del vano ventilatore 6, eventualmente scollegato durante la procedura di inserimento a caldo, prima di aver completato l'installazione del vano ventilatore 5.

## <span id="page-19-0"></span>Rettifica della procedura di installazione del vano ventilatore principale della scheda madre

La procedura per l'installazione del vano ventilatore della scheda madre descritta in *Sun Fire 880 Server Service Manual* non è corretta. Nei sistemi configurati con l'opzione di raffreddamento ridondante, per l'installazione del vano ventilatore della scheda madre 5 (vano principale) è necessario scollegare il cavo del vano ventilatore della scheda madre 6.

La procedura include i seguenti punti nell'ordine di presentazione:

- **1. Individuare l'alloggiamento in cui si desidera inserire il vano ventilatore della scheda madre.**
	- **a. Se si installa il vano ventilatore 5 e il vano ventilatore 6 è installato, disconnettere il cavo di quest'ultimo.**

**Nota –** Quando i vani ventilatori della scheda madre in un sistema Sun Fire 880 in esecuzione sono guasti, il software di monitoraggio ambientale genera messaggi di avvertimento per la rimozione dei vani ventilatori. Se non viene tempestivamente installato un vano ventilatore funzionante, il sistema potrebbe avviare uno spegnimento per sovraccarico termico. Nel corso delle procedure di inserimento a caldo del vano ventilatore della scheda madre, per evitare la visualizzazione dei messaggi di avvertimento e il rischio di potenziali problemi di raffreddamento in grado di causare uno spegnimento del sistema per sovraccarico termico, ricollegare i cavi del vano ventilatore della scheda madre per poter mettere in funzione i ventilatori appena possibile.

- **2. Allineare il vano ventilatore da installare con la guida in plastica nello chassis.**
- **3. Far scivolare il vano ventilatore nello chassis.**
- **4. Se è stato scollegato per installare il vano ventilatore 5, ricollegare il cavo del vano ventilatore 6.**

Riprendere la procedura descritta in *Sun Fire 880 Server Service Manual* dal passo 4.

Per ulteriori informazioni, vedere la sezione "Informazioni sui vani ventilatori" contenuta in *Sun Fire 880 - Manuale dell'utente* oppure in *Sun Fire 880 Server Service Manual.*

### <span id="page-20-0"></span>Rettifica della procedura di installazione dell'unità disco

La procedura per l'installazione di un'unità disco, descritta in*Sun Fire 880 Server Service Manual* e in *Sun Fire 880 - Manuale dell'utente*, non è completa. Aggiungere la seguente operazione dopo il passo 10:

**11. Se si sta installando più di un'unità disco nell'ambito della procedura di inserimento a caldo, attendere che la spia verde sia accesa fissa (non intermittente), prima di installare un'altra unità.**

### <span id="page-20-1"></span>Rettifica della procedura di installazione dell'alloggiamento dei dischi FC-AL

La procedura relativa all'installazione dell'alloggiamento dei dischi FC-AL, descritta in *Sun Fire 880 Server Service Manual*, è incompleta. Al passo 9 dovrebbero essere inserite le seguenti istruzioni:

**9c. Se per controllare il Loop B del backplane dei dischi FC-AL è stata installata una scheda adattatore host Sun StorEdge PCI Dual Fibre Channel, collegare il cavo di dati FC-AL della scheda al backplane di base in corrispondenza dei connettori C(J01100) e D(J01101).**

### <span id="page-20-2"></span>Rettifica ai numeri di serie FRU

### <span id="page-20-3"></span>Ordinazione di DIMM

I DIMM per Sun Fire 880 non sono più disponibili in kit da quattro DIMM. Nella seguente tabella vengono elencati i singoli DIMM e i loro numeri di serie per Sun Fire 880.

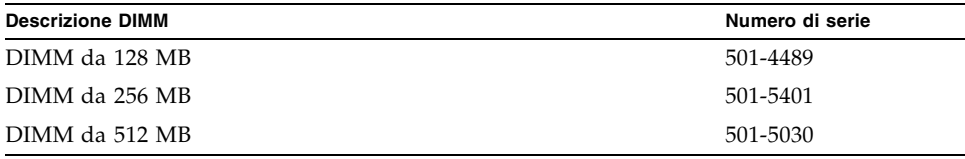

### <span id="page-21-0"></span>Rettifiche ai numeri di serie

L'elenco contenuto nell'appendice A di *Sun Fire 880 Server Service Manual* contiene numeri di serie errati in relazione alle seguenti unità FRU (Field Replaceable Unit):

- Unità disco FC-AL 10K da 18 GB (unità non supportata dal sistema)
- Unità disco FC-AL 10K da 72 GB

Di seguito, vengono riportati i numeri di serie FRU corretti:

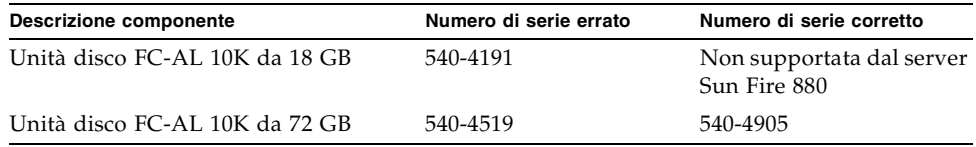

**Nota –** Le capacità dell'unità disco inferiori a 36 GB non sono supportate dal server Sun Fire 880.

La tabella dei Componenti CPU riporta i numeri di serie per i componenti da 2 a 4. I numeri di serie corretti vengono elencati qui di seguito.

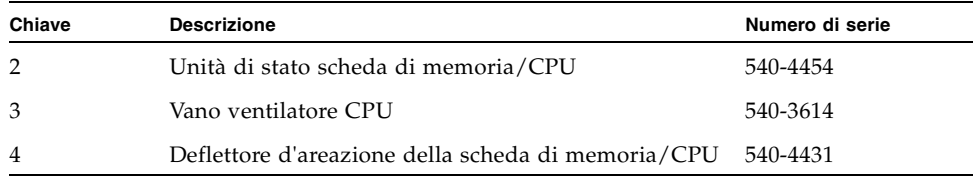

## <span id="page-22-0"></span>Rettifica alle istruzioni sul collegamento del cavo di dati FC-AL PCI Loop B

Le istruzioni sul collegamento del cavo di dati FC-AL PCI Loop B non sono corrette a causa di una successiva modifica allo schema di contrassegnazione utilizzato sui connettori dei cavi.

Di seguito, vengono fornite informazioni per un corretto collegamento dei cavi.

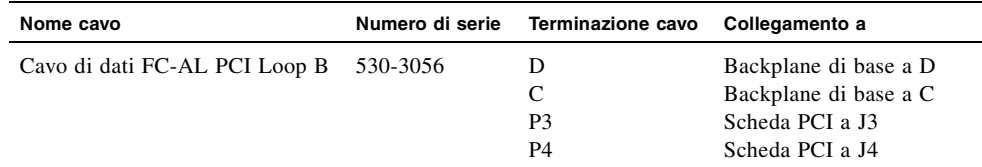

Si noti che la modifica interessa le seguenti sezioni di *Sun Fire 880 Server Service Manual*:

- "How to Install the Sun StorEdge PCI Dual Fibre Channel Host Adapter Card" (Installazione della scheda adattatore host Sun StorEdge PCI Dual Fibre Channel)
- "Cable Routing" (Indirizzamento dei cavi)

## <span id="page-22-1"></span>Rettifica alla procedura di installazione del backplane FC-AL di espansione

La procedura relativa all'installazione del backplane FC-AL di espansione, descritta in *Sun Fire 880 Server Service Manual*, è incompleta. Includere nella procedura le informazioni riportate di seguito prima della sezione sulle operazioni successive (What next).

- **1. Dopo aver installato un backplane di espansione, accendere il sistema e visualizzare il prompt** ok**.**
- **2. Mantenere il sistema sul prompt** ok **per almeno 10 minuti in modo che i due backplane siano caricati con la stessa versione di firmware.**

Il sistema sincronizza automaticamente le versioni di firmware tra i due backplane.

**3. Dopo il periodo di attesa richiesto, riavviare il sistema in modalità monoutente.**

ok **boot -s**

**4. Per verificare che il processo di sincronizzazione del firmware sia stato completato correttamente, digitare il seguente sottocomando** luxadm**:**

# **luxadm display** *nome\_allegato*

Dove *nome\_allegato* indica il nome dell'allegato assegnato all'array di memorizzazione interno di Sun Fire 880, per impostazione predefinita FCloop. Se si desidera verificare prima il nome di allegato, utilizzare il sottocomando luxadm probe.

Il risultato del comando display indica lo stato di ciascun SSC100 nel sistema. In via esemplificativa, viene riportato un estratto di risultato per un sistema a due backplane.

```
SSC100 - 0=Base Bkpln, 1=Base LoopB, 2=Exp Bkpln, 3=Exp LoopB 
 SSC100 #0: O.K.(9222/ 120A)
 SSC100 #1: O.K.(9222/ 120A)
 SSC100 #2: O.K.(9222/ 120A)
 SSC100 #3: O.K.(9222/ 120A)
```
Verificare che per ciascun processore SSC100 sia riportato lo stato "O.K." e la stessa versione di firmware tra parentesi. In tal caso, la sincronizzazione del firmware è stata completata correttamente. In caso contrario, attendere alcuni minuti e ripetere l'operazione.

**Nota –** Per ulteriori informazioni sull'utilità luxadm, vedere *Platform Notes: Using luxadm Software*, in Solaris on Sun Hardware AnswerBook2 Set sul CD Supplement.

**5. Quando la sincronizzazione del firmware è completata, è possibile ripristinare il sistema in modalità multiutente.**

Ad esempio, digitare:

# **init 3**

## <span id="page-24-0"></span>Problemi aperti

Questa sezione contiene la descrizione di bug e anomalie del server Sun Fire 880. In molti casi, sono disponibili patch software per la rettifica dei bug. Per informazioni sulle patch disponibili, visitare il sito Web SunSolve in linea o rivolgersi a un provider di servizi Sun. Per ulteriori informazioni, vedere ["Patch software richieste"](#page-8-0)  [a pagina 3.](#page-8-0)

## <span id="page-24-1"></span>Il sistema si blocca se si effettua un'operazione di inserimento a caldo quando è ancora in corso un'operazione analoga (BugID 4452433)

Nei sistemi Sun Fire 880 con ambiente operativo Solaris 8 7/01 in esecuzione, se si inizia un'operazione di sostituzione a caldo quando è ancora in corso un'operazione analoga, il sistema potrebbe bloccarsi. Ciò può verificarsi anche quando si utilizza il pulsante di inserimento a caldo o il comando Solaris cfgadm per iniziare l'operazione.

**Ciclo di lavoro** - Attendere sempre il completamento di un'operazione di inserimento a caldo prima di iniziare una nuova operazione.

## <span id="page-24-2"></span>La funzione di allarme hardware di Sun Fire 880 non è supportata da Solaris 8 (BugID 4374518)

La funzione di allarme hardware non funziona con i sistemi Sun Fire 880 con ambiente operativo Solaris 8 in esecuzione. Per una descrizione del meccanismo di allarme hardware, vedere "Informazioni su affidabilità, disponibilità ed efficienza" in *Server Sun Fire 880 - Manuale dell'utente*.

**Nota –** Per ulteriori informazioni su questo problema, vedere il sito Web SunSolve in linea.

## <span id="page-25-0"></span>L'immissione del comando XIR da RSC causa il ripristino del sistema (BugID 4411330)

Nei sistemi Sun Fire 880, l'immissione del comando XIR da RSC causa il ripristino del sistema invece di interromperlo per visualizzare il prompt di OpenBoot.

**Nota –** Per ulteriori informazioni su questo problema, vedere il sito Web SunSolve in linea.

## <span id="page-25-1"></span>RSC non segnala la presenza di un alimentatore scollegato (BugID 4421087)

In un sistema Sun Fire 880 che abbia in esecuzione il software Remote System Control 2.1 fornito con l'ambiente operativo Solaris 8 7/01, se un alimentatore è scollegato o si verifica una perdita di alimentazione CA di qualsiasi natura, RSC non segnala la presenza di un problema né genera un avvertimento.

**Nota –** Per ulteriori informazioni su questo problema, vedere il sito Web SunSolve in linea.

## <span id="page-25-2"></span>Il vano ventilatori vuoto genera messaggi errati nel registro degli eventi RSC (BugID 4470063)

In un sistema Sun Fire 880 che abbia in esecuzione il software Remote System Control 2.1 fornito con l'ambiente operativo Solaris 8 7/01, per ciascun vano ventilatori non occupato RSC registra continuamente messaggi di errore relativi ai ventilatori nel registro degli eventi RSC. Questi messaggi di errore vengono generati ogni sessanta minuti.

**Nota –** La patch 111416-05 (o successiva) corregge questo problema. Vedere ["Patch](#page-8-0)  [software richieste" a pagina 3.](#page-8-0)

## <span id="page-26-0"></span>La rimozione delle unità disco durante l'inserimento a caldo richiede il comando devfsadm -C (BugID 4418718)

In un sistema Sun Fire 880 con ambiente operativo Solaris 8 7/01 in esecuzione. Quando si rimuove un disco durante una procedura di inserimento a caldo, i nodi dei dispositivi non vengono rimossi automaticamente dal sistema. Dopo che l'unità disco è stata rimossa, il sistema non è in grado di segnalare l'eventuale presenza dell'unità disco e, di conseguenza, la procedura di inserimento a caldo del disco non viene completata. Ciò si verifica quando un'unità viene rimossa tramite il comando luxadm remove\_device o quando si estrae l'unità dal sistema per iniziare la procedura di inserimento a caldo.

**Ciclo di lavoro** - Immettere il comando devfsadm -C dopo aver rimosso l'unità.

Per ulteriori informazioni sull'inserimento a caldo delle unità disco, vedere "Informazioni sui componenti inseribili e sostituibili a caldo" nel *Server Sun Fire 880 - Manuale dell'utente*.

### <span id="page-26-1"></span>picld interrotto durante l'esecuzione di SunVTS, nessun errore rilevato (BugID 4418396, 4486083)

In un sistema Sun Fire 880 con ambiente operativo Solaris 8 7/01 in esecuzione, quando SunVTS™ viene utilizzato per eseguire un collaudo in condizioni di stress, il daemon picld a volte può interrompersi dopo l'esecuzione di un collaudo esteso. Poiché il software di monitoraggio ambientale dipende dal daemon picld, quest'ultimo disattiva completamente la capacità di monitoraggio ambientale del sistema. Il monitoraggio ambientale è necessario per un funzionamento stabile del sistema.

**Nota –** La patch 110460-09 (o successiva) corregge questo problema. Vedere ["Patch](#page-8-0)  [software richieste" a pagina 3.](#page-8-0)

### <span id="page-27-0"></span>Il test SunVTS dpmtest non funziona sull'array di memorizzazione interno a doppio loop (BugID 4487855)

Se si utilizza il software SunVTS 4.4 su un sistema Sun Fire 880 con una scheda adattatore host Sun StorEdge PCI Dual Fibre Channel per il controllo Loop B dell'array di memorizzazione interno, il test SunVTS dpmtest non funziona. Il mancato funzionamento del test è causato da un problema del codice di diagnostica SunVTS e non deve essere interpretato come un errore del server o dell'array di memorizzazione interno.

**Nota –** La patch 111854-01 (o successiva) corregge questo problema. Vedere ["Patch](#page-8-0)  [software richieste" a pagina 3.](#page-8-0)

## <span id="page-27-1"></span>Falso errore di packet rivelato dal sottocollaudo di loopback in dpmtest (Bug ID 4493252)

Su sistemi Sun Fire 880 che eseguono SunVTS 4.4 ed effettuano il dpmtest contemporaneamente su interfacce fibra e  $I<sup>2</sup>C$ , raramente può succedere che i comandi di entrambi i componenti arrivino al backplane quasi simultaneamente e la risposta di un componente possa sovrascrivere parte dell'altro, causando un falso messaggio di errore in Sun VTS. Il messaggio di errore sarà simile a quello riportato qui di seguito:

VTSID 6021 dpmtest.do\_fibre\_loopbacks.ERROR ses0:Sent loopback packet 0x8B on ses0 but received packet 0x0 Probable\_Cause(s): (...)

Questo problema viene corretto automaticamente e non avviene in successione rapida a meno che non sia un vero errore. In tal caso, se questo messaggio appare da solo o con un intervallo di 10 minuti tra una ripetizione del messaggio e l'altra, può essere ignorato senza problemi.

**Nota –** Per ulteriori informazioni su questo problema, vedere il sito Web SunSolve in linea.

### <span id="page-28-0"></span>prtdiag segnala un guasto al ventilatore, indicandolo come ENABLED a una velocità corrispondente a 0 (BugID 4431194)

Nei sistemi Sun Fire 880 con ambiente operativo Solaris 8 7/01 o 8 10/01 in esecuzione, il comando prtdiag di Solaris potrebbe segnalare la presenza di un ventilatore difettoso, indicandolo come ENABLED. Questa situazione può verificarsi in caso di un vano ventilatori guasto, quando non sia presente alcun vano ventilatori da attivare. In questo caso, il vano con il ventilatore difettoso resta ENABLED, ovvero continua ad essere alimentato. In tal modo, il ventilatore dell'altro vano può continuare a funzionare. Lo stato ENABLED non deve essere considerato equivalente allo stato OK, indica semplicemente che il vano ventilatori è alimentato. Per determinare la presenza di un ventilatore difettoso, controllare la relativa velocità visualizzata in corrispondenza dell'uscita prtdiag. L'indicazione di una velocità del ventilatore pari a zero segnala la presenza di un ventilatore guasto. Qualsiasi guasto al ventilatore provocherà inoltre l'accensione dell'apposita spia del vano ventilatori e delle spie di guasto del sistema e di sovraccarico termico sul pannello anteriore.

**Nota –** La patch 110849-07 (o successiva) corregge questo problema. Vedere ["Patch](#page-8-0)  [software richieste" a pagina 3.](#page-8-0)

### <span id="page-28-1"></span>hsfs: hsnode table full (BugID 4082275, 4475306)

In un sistema Sun Fire 880 con ambiente operativo Solaris 8 7/01 in esecuzione, se si cerca di configurare il sistema come server di installazione Solaris, viene visualizzato il seguente messaggio di errore durante l'installazione dei pacchetti del server di installazione o delle patch:

NOTICE: hsfs: hsnode table full

Se viene visualizzato questo messaggio, l'installazione del software verrà interrotta prima del completamento e verrà installata solo una parte del software del server di installazione.

**Ciclo di lavoro** - Per risolvere questo problema, aggiungere la seguente linea al file /etc/system e riavviare il sistema:

```
set hsfs:nhsnode=1000
```
Dopo il riavvio del sistema, ripetere la procedura per la configurazione del server di installazione.

### <span id="page-29-0"></span>Errori picld intermittenti durante l'inserimento a caldo di alimentazione (BugID 4431165)

Nei sistemi Sun Fire 880 con ambiente operativo Solaris 8 7/01 o 8 10/01 in esecuzione, vengono a volte generati temporaneamente i seguenti messaggi di errore picld dopo la sostituzione a caldo di un alimentatore ridondante:

```
ERROR running psvc ps device fail notifier policy 0
No such device or address
ERROR running psvc ps overcurrent check policy 0
No such device or address
```
Questi avvertimenti non segnalano la presenza di un problema relativo al server o all'alimentatore. Per un istante, durante l'operazione di sostituzione a caldo, il software di monitoraggio ambientale non è in grado di verificare le condizioni ambientali dell'alimentatore e questo causa la visualizzazione di messaggi di errore. Questa condizione è comunque temporanea e le capacità di monitoraggio vengono completamente ripristinate entro 30 secondi.

**Nota –** La patch 110849-07 (o successiva) risolve questo problema. Vedere ["Patch](#page-8-0)  [software richieste" a pagina 3.](#page-8-0)

## <span id="page-29-1"></span>La scheda di accelerazione grafica Sun Expert3D-Lite PCI blocca il sistema (BugID 4474181)

La scheda di accelerazione grafica Sun Expert3D-Lite™ PCI (numero di serie Sun X3684A) non è supportata dai sistemi Sun Fire 880. Se si utilizza questa scheda su un sistema Sun Fire 880, può verificarsi un arresto del sistema nell'ambiente del comune desktop Solaris quando si ridimensionano alcune finestre. In alcuni casi, viene visualizzata una schermata nera e non è possibile riavviare il sistema.

**Nota –** Per ulteriori informazioni su questo problema, vedere il sito Web SunSolve in linea.

## <span id="page-30-0"></span>Le spie di guasto dello slot della memoria/CPU non si accendono in caso di condizioni di sovraccarico termico (BugID 4451164)

Nei sistemi Sun Fire 880 con ambiente operativo Solaris 8 7/01 o 8 10/01 in esecuzione, la spia di guasto associata a ciascuno slot della scheda della memoria/CPU non si accende in caso di una condizione di sovraccarico termico della CPU. In presenza di queste condizioni, tuttavia, si accendono le spie di guasto del sistema e di sovraccarico termico sul pannello anteriore e il sistema genera un messaggio di avvertimento indicando la CPU come origine del problema.

**Nota –** La patch 110849-07 (o successiva) risolve questo problema. Vedere ["Patch](#page-8-0)  [software richieste" a pagina 3.](#page-8-0)

## <span id="page-30-1"></span>Avvertimento SCSI con SunVTS in esecuzione con un array di dischi D1000 collegato (BugID 4482342)

Se si utilizza il software SunVTS 4.4 su un server Sun Fire 880 collegato a un array di dischi Sun StorEdge™ D1000, il sistema genererà messaggi di avvertimento SCSI appena si avvia il software SunVTS. Ciascun messaggio di avvertimento conterrà il seguente testo:

Resetting scsi bus, data overrun

Questi avvertimenti sono causati da un problema nel codice di diagnostica SunVTS e non dovrebbero essere interpretati come un problema relativo al server o all'array di dischi collegato.

**Nota –** La patch 111854-01 (o successiva) corregge questo problema. Vedere ["Patch](#page-8-0)  [software richieste" a pagina 3.](#page-8-0)

## <span id="page-31-0"></span>La funzione di inserimento a caldo non viene disattivata quando è presente un alimentatore (BugID 4408237)

Non è supportata la configurazione del sistema Sun Fire 880 con un solo alimentatore funzionante. Un sistema configurato con almeno due alimentatori (configurazione non ridondante) può spegnersi improvvisamente se uno dei due alimentatori si guasta.

Tuttavia, un sistema con due soli alimentatori può continuare a funzionare anche con un solo alimentatore in funzione. In questa condizione critica, se si cerca di aggiungere una scheda PCI con un'operazione di inserimento a caldo, la richiesta di ulteriore alimentazione della scheda può rivelarsi superiore alla capacità di un singolo alimentatore e causare l'immediato spegnimento del sistema. L'ambiente operativo Solaris 8 7/01 non riconosce una configurazione Sun Fire 880 con un alimentatore e non impedisce lo svolgimento di operazioni di inserimento a caldo PCI in queste condizioni. L'installazione di un terzo alimentatore opzionale consente al sistema di rimanere in piena attività anche in caso di guasto ad uno degli alimentatori.

## <span id="page-31-1"></span>Rapporto memoria CE ambiguo (BugID 4491362)

Se su un sistema Sun Fire 880 con sistema operativo Solaris 8 07/01 o 8 10/01, un DIMM rivela un errore ce, Solaris non individuerà la scheda della memoria/CPU in cui si trova il DIMM difettoso. Solaris riporta la posizione del DIMM nella scheda della memoria/CPU, ma non individua la scheda della memoria/CPU in cui si trova il DIMM difettoso.

**Ciclo di lavoro** – Per identificare correttamente il DIMM difettoso, seguire la procedura riportata qui di seguito.

- **1. Portare il sistema al prompt** ok**.**
	- **a. Posizionare l'interruttore di sicurezza in modalità diagnostica.**

In tal modo, il sistema eseguirà la diagnostica POST e OpenBoot all'avvio.

**b. Premere e rilasciare il pulsante di alimentazione del sistema.**

Premendo il tasto di alimentazione, il sistema software si spegnerà gradualmente.

### **c. Una volta che il sistema sarà spento, attendere almeno 30 secondi e poi accenderlo di nuovo premendo il tasto di accensione.**

Quando il sistema inizia la sequenza di avvio con l'interruttore a tasto posizionato in modalità diagnostica, eseguirà la diagnostica POST e OPENBOOT. Per ulteriori informazioni sugli strumenti di diagnostica, vedere la sezione "Diagnostics and Troubleshooting" nel *Sun Fire 880 Server Service Manual*.

### **2. Utilizzare i risultati ottenuti dai collaudi POST per identificare il DIMM difettoso.**

Per ulteriori informazioni sui risultati POST, vedere "How to Use POST Diagnostics" nel *Sun Fire 880 Server Service Manual.*

**3. Se POST visualizza l'errore di memoria come un errore** MTAG**, allora POST non identificherà correttamente il DIMM difettoso. In tal caso, consultare il documento "Identifying** MTAG **DIMM errors on the Sun Fire 880" sul sito Web SunSolve in linea.**